# **DreamSpark**

# **What is** *DreamSpark***?**

*DreamSpark* is a Microsoft program to provide students with software design and development tools at *no charge*.

#### **What Software is available to download?**

Only Microsoft Development and Software Design tools are available. Some programs that fall into that category include:

- Microsoft Access
- Microsoft Operating Systems
- Microsoft Visual Studio

Programs that do NOT fall into this category are programs like Word, Excel and PowerPoint.

# **Do I have a DreamSpark Account through BCC?**

If you are registered for a CIS or CIT course which requires the use of the programs available at *DreamSpark* then, yes, you do have an account. The account will be activated at the start of the semester and will be deactivated at the end of the semester.

If you are registered for a CIS or CIT course which does not require the use of the programs available at *DreamSpark* then no, you do not have an active account.

# **How do I know if the course requires the use of any of the programs?**

If the course that you're taking requires the software the professor should let you know at the start of the semester.

# **Where do I get information about accessing my account?**

If you are registered for a CIS or CIT course which requires the use of DreamSpark programs you will receive an email at the start of the semester which contains instructions for either **registering** (first time users) or **reactivating** (returning users) your account.

# **Registering – First Time User**

A **first time** user will receive an email from "*Bristol Community College – Information Technology – DreamSpark Premium*" with a subject line that contains the message: "*An account has been created for you*". The email is sent to the student's BCC email and contains a link to DreamSpark. Click on the first link in the message to register your account. This will display an **Account Registration** screen.

Fill in the Account Registration Screen and click on **Register**

**Note**: Your BCC email address will be your username and this is where you establish your *DreamSpark* password. Please remember these credentials; you will need them to download software this semester and in future semesters.

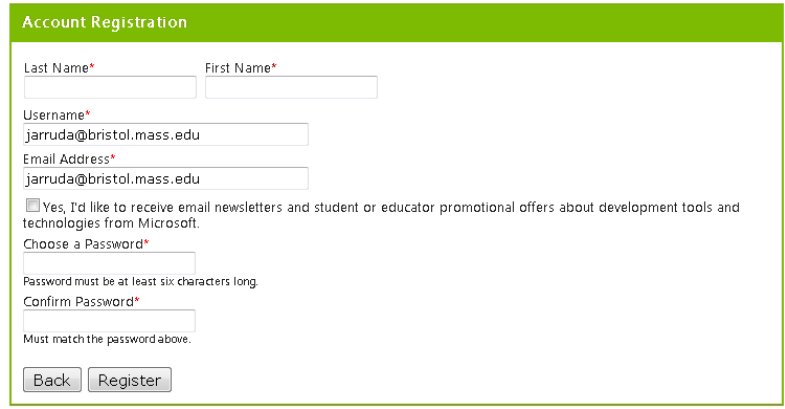

Upon completing the registration, the BCC *DreamSpark* home page will be displayed.

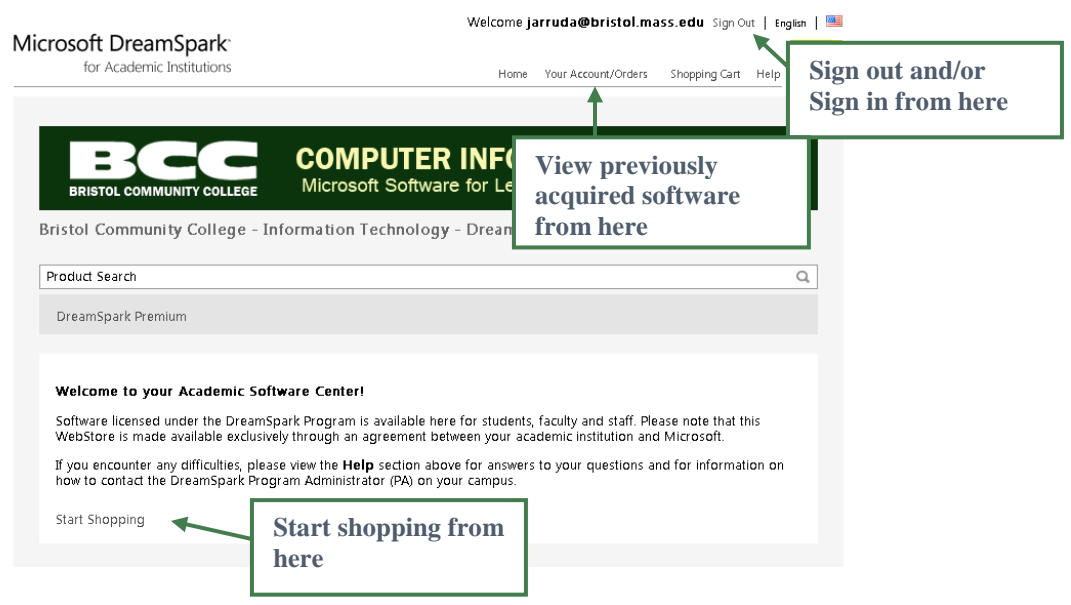

#### **Reactivating – Returning User**

A **returning user** (someone who has used DreamSpark during a previous semester) will receive an email from "*Bristol Community College – Information Technology – DreamSpark Premium*" with a subject line that contains the message: "*Your account has been reactivated*" The email is sent to the student's BCC email and contains a link to *DreamSpark.* Follow the first link in the message to login. Returning students will use the credentials they previously setup (Username = BCC email address, password was previously configured by the user). If you have forgotten your password, follow the directions on the site.

#### **What if I didn't get the email?**

**Did you register late**? *DreamSpark* Accounts are created during the first week of the semester. If you registered for the course late you will need to contact your instructor to have an account created or reactivated for you.

# **I registered on time so why didn't I receive the email?**

**Did you check your spam or junk mail folders?** To avoid future *DreamSpark* emails from being blocked, add [noreply@kivuto.com](mailto:noreply@kivuto.com) to your email white list.

**Do you have your BCC email forwarded to another email**? Did you check your forwarding email account? Have you added [noreply@kivuto.com](mailto:noreply@kivuto.com) to that email's white list? You may want to temporarily change the forwarding setting to ensure receipt of the email.

**New users:** If you **know** that an account has been created for you, you can manually register your account. Instructions for doing so are provided here: Manually Register [Your Account](http://cisweb.bristolcc.edu/~jca/common/DreamSpark/RegisterSparkAccount.pdf)

**Returning users:** You can login using your previously established credentials at the DreamSpark site: [login here.](https://e5.onthehub.com/WebStore/Security/SignIn.aspx?rurl=%2fWebStore%2fSecurity%2fSignIn.aspx%3fws%3d1cf564ef-d79b-e011-969d-0030487d8897%26vsro%3d8&ws=1cf564ef-d79b-e011-969d-0030487d8897&vsro=8&JSEnabled=1) Your username is your BCC email address. If you have forgotten your password, follow the directions on the site.